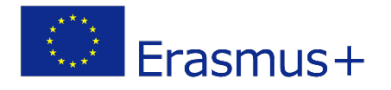

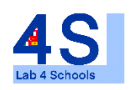

# Lab4Schools Lab Activity "Arduino"

Innovative Lab Infrastructure for Schools 2020-1-AT01-KA229-007931\_1

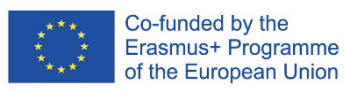

The European Commission support for the production of this publication does not constitute an endorsement of the contents which reflects the views only of the authors, and the Commission cannot be held responsible for any use which may be made of the information contained therein.

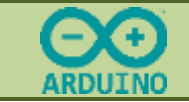

PAG

# **TP – IMPLEMENTATION OF ARDUINO** programs **BTS CRSA**

# **1- LAUNCH OF ARDUINO**

Launch the ARDUINO software. A window opens. (See fact sheet 2) **Create a new file**.

We will test the programs made under Tinkercad and go further.

You saved these during the previous activity.

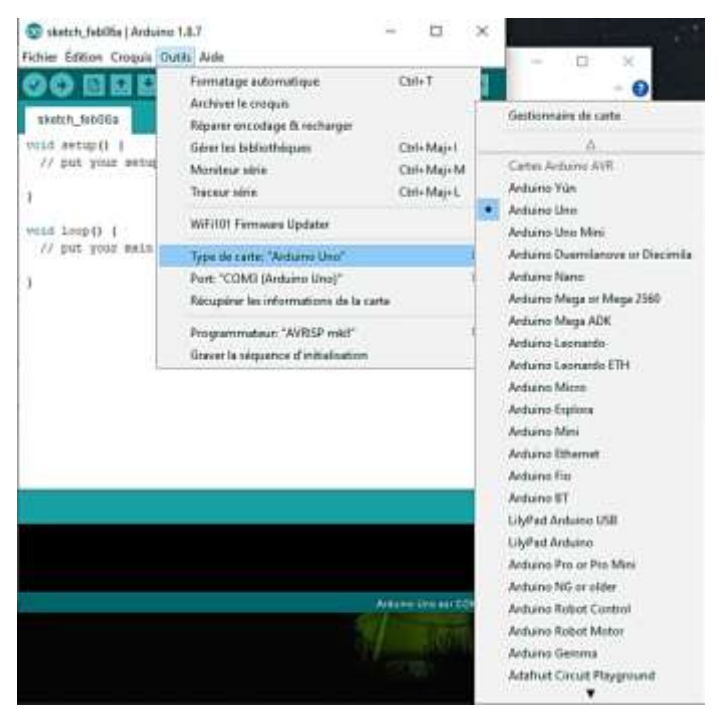

Then **plug the** USB cable into the arduino board, then plug the cable into one of the USB ports on your computer. **Then select the port** to which your USB cable is plugged from the Tools menu > Port.

## **2- LED PROGRAMMING**

#### **Programming of 2 LEDs**

Open your Word file in which you saved your activity performed under Tinkercad. Select the desired program and copy it to the Arduino program editor. Check the code and correct any errors visible in the dialog area.

When the code is correct, upload the code to the Arduino board.

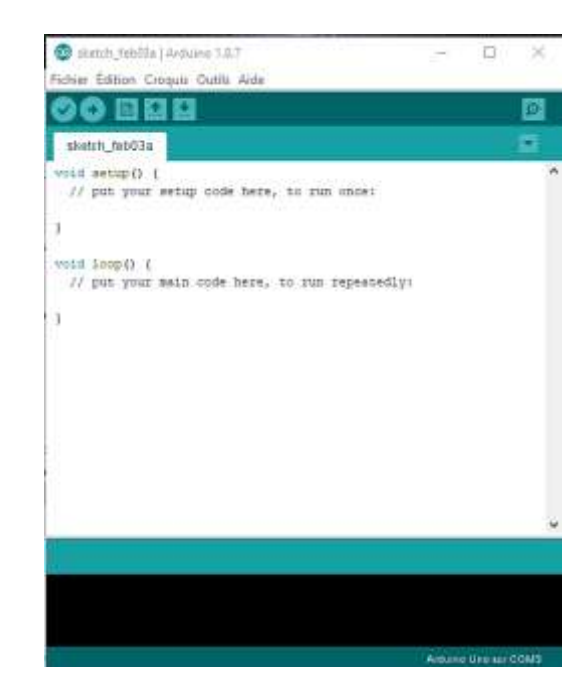

**Select Board Type** : Tools menu > Board Type > Choose Arduino /Genuino Uno.

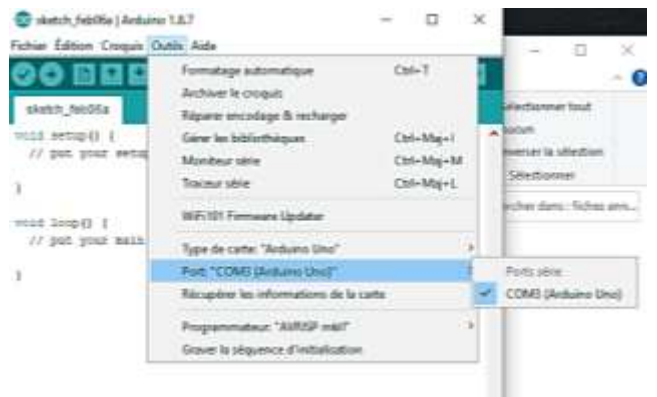

On which pins should your 2 LEDs be connected ? Perform proper wiring using the following equipment:

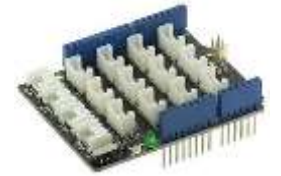

The Groove Base Shield for quick connection

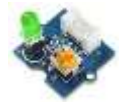

PAG

2 different color LEDs and Groove cables

### **Observe the operation.**

**Have your teacher** validate the function**.**

# **3- PROGRAMMING A RIBBON OF LEDS**

#### **Create a new file**.

Open your Word file in which you saved your activity performed under Tinkercad. Select the desired program and copy it to the Arduino program editor.

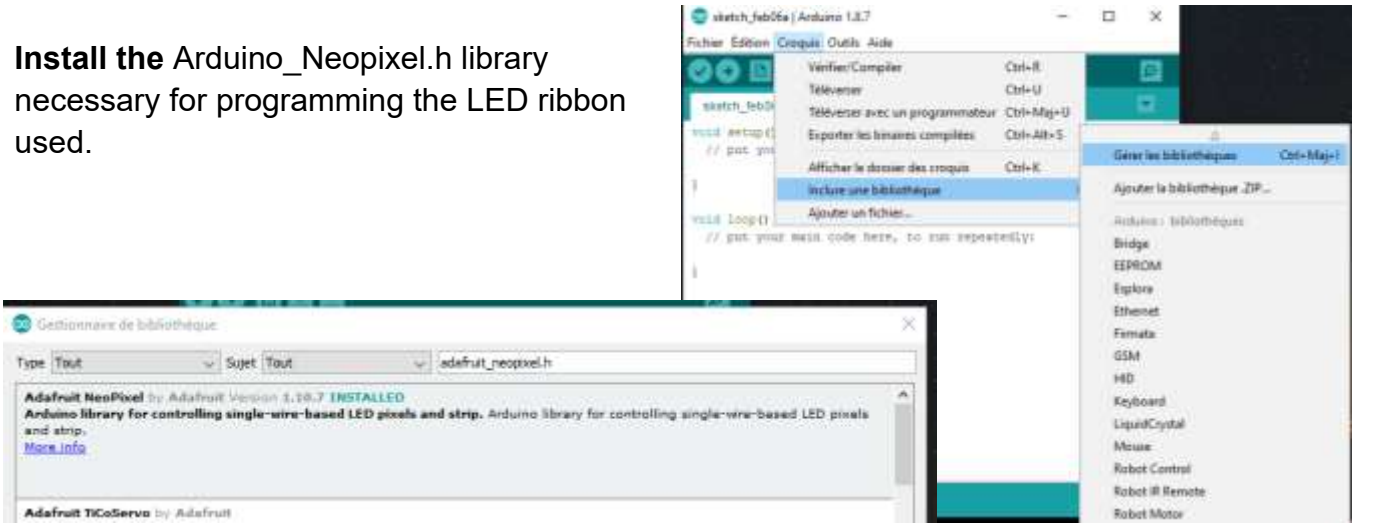

to the program made under Tinkercad?

Check the code and correct any errors visible in the dialog area.

When the code is correct, upload the code to the Arduino board without having plugged in the LED ribbon and then **disconnect the USB cable** from the Arduino board.

On which pin should the LED tape be wired?

Perform proper wiring using the following equipment:

The Groove Base Shield for quick connection The mains block Groove cables the LED ribbon + groove connection module

#### **Observe the operation.**

**Have your teacher** validate the function**.**

What changes should be made

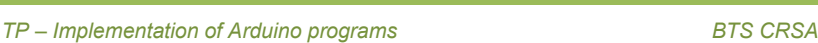

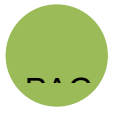

TP - Implementation of Arduino programs